# **GNURadio-FFTS Documentation**

*Release 2.7*

**Simon Olvhammar**

May 15, 2016

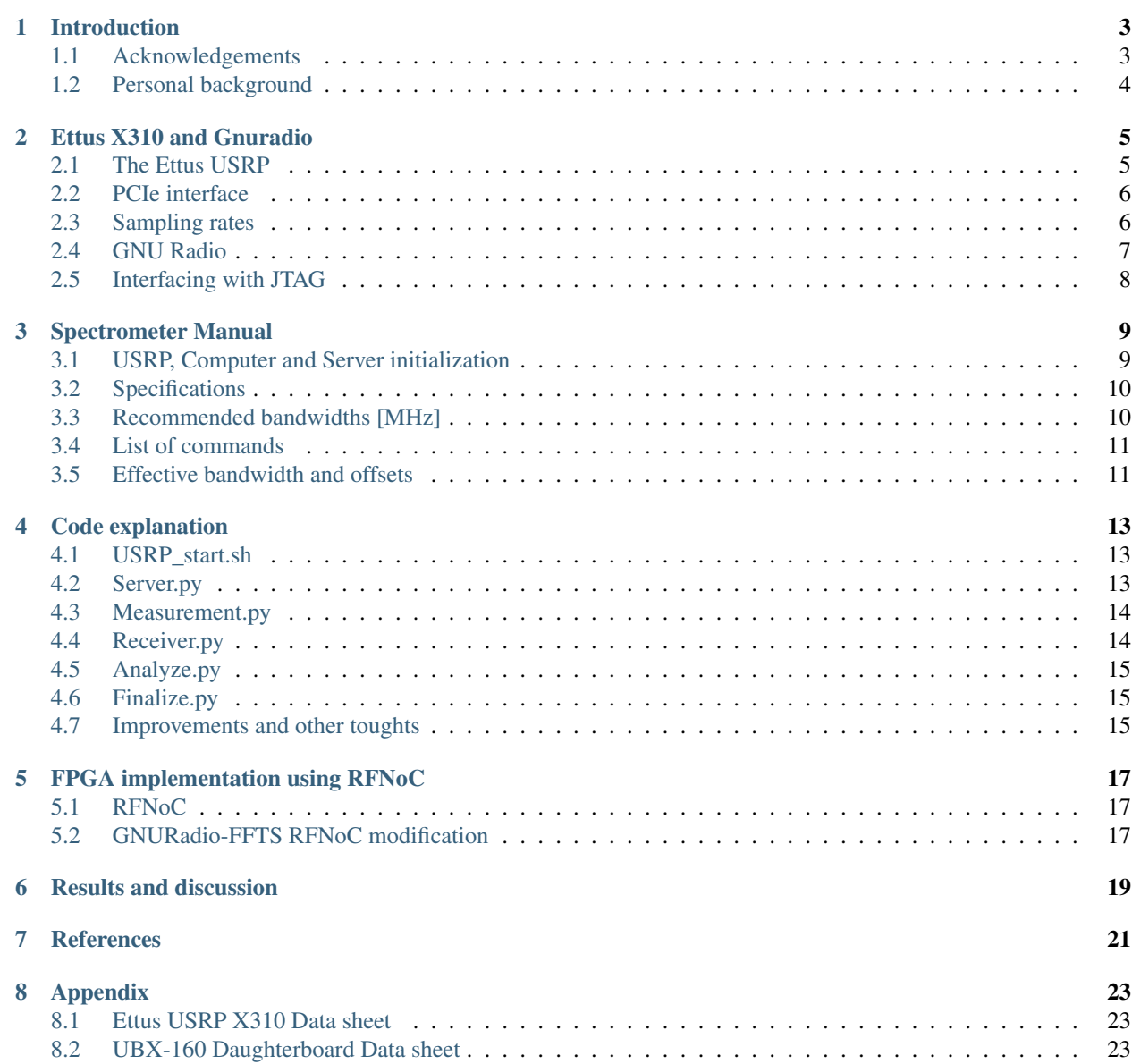

#### [9 Indices and tables](#page-32-0) 29

Contents:

# **Introduction**

<span id="page-6-0"></span>Software defined radio (SDR) was initially introduced by J.Mitola in 1995 [1]. It can be described as a radio that can change it's physical equivalance through modifications in software. Since the work of Mitola SDRs has obtained a key role in the development of new radio systems [2] which is in part motivated by the high flexibility and cost effectiveness that a digital solution yields [3]. The main supplier for SDRs today is the Ettus Research and National Instruments company (NI) providing the Universal Software Radio Peripheral (USRP) as the SDR product line [4]. The SDR platform essentially provides a front-end for discretization of the signal as well as a Digital Down Donverter (DDC) chain through the usage of a Field-Programmable Gate Array (FPGA) [5]. The strength and flexibility of the USRP is exposed when combined with software interfaces such as GNU Radio and NI-LabView, providing digital domain signal processing [6].

Studies of microwave spectral emission from different kinds of molecules is fundamental in the fields of Astronomy and Aeronomy. Hydrogen is the most common substance in the Universe thus making the transition at 21 cm of central interest to astronomers, e.g. for studies of galactic spiral arms. Microwave radiation is also abundant from different gases in the atmosphere, both CO, O2, H2O and O3 exhibit rotational transitions below 150 GHz thus providing a way to study the concentration and distribution of these gases in the atmosphere [7]. The technique most commonly used, for these kinds of studies and observations is Dicke-switching, first introduced by physicist Robert H. Dicke. Dickeswitching is a method that eliminates gain variations in receiver systems by rapidly comparing signals, often labelled signal and reference. The reference can be a source of known temperature, another part of the sky or by defining a reference through mixer tuning. The techniques are referred to as load, sky and frequency-switching respectively [8].

This documentation briefly explains how a general purpose Dicke-switched Fast Fourier Transform Spectrometer (FFTS) can be achieved using Software Defined Radio (SDR) platforms, i.e. the Ettus USRP x310 interfaced with the signal processing toolkit GNU Radio. However the main function of this documentation is to act as a informational source and usage manual for employees at Onsala Space Observatory (OSO) using the two GNURadio-FFTSs on the site. For that purpose it is mainly the section "Manual" and "USRP and GNURadio" that is relevant.

# <span id="page-6-1"></span>**1.1 Acknowledgements**

First of all I would like to thank Gunnar Elgered for making this project possible. I would also like to thank Lars Petersson and Peter Forkman for supervising the project and providing me with wonderful insights and supporting me at all times. The SALSA system has been a inspirational source throughout this project and I have Eskil Varenius to thank for that. Mikael Lerner has played a fundemental role in integrating the spectrometer in existing systems and it's now continous usage would not have happend without him. The spectrometer is fully integrated in his software package BIFROST, providing a truly great interface for Radiometers in Sweden and around the world.

# <span id="page-7-0"></span>**1.2 Personal background**

I am a bachelor student at Chalmers University of Technology in Sweden and have been, part time, developing a new spectrometer solution for Radio Astronomy and Aeronomy. I am currently pursuing a degree in Master of Wireless and Space Engineering and eventually a Phd.

## **Ettus X310 and Gnuradio**

<span id="page-8-0"></span>The section explains the Ettus USRP architechture, the GNURadio toolkit and deals with topics such as sampling rates and master clock rates. Installation instructions for e.g GNURadio can also be found. Most of the following information can be applied to other Ettus USRP devices.

## <span id="page-8-1"></span>**2.1 The Ettus USRP**

Ettus Research and the National instruments company provides a broad product line of SDR platforms with e.g different frequency coverage and bandwidths [4]. The Ettus USRP X3x0 series is currently the most high performing platform and would be the most suitable for radio systems with high demands on bandwidth and accuracy. The provided General Purpose Input Output (GPIO) interface in the x3x0 series also makes implementations of Dickeswitching an easier task, and as we shall see is fundamental for the FFTS described here. A general USRP architecture is provided in the figure below, specifics may vary depending on the model [5].

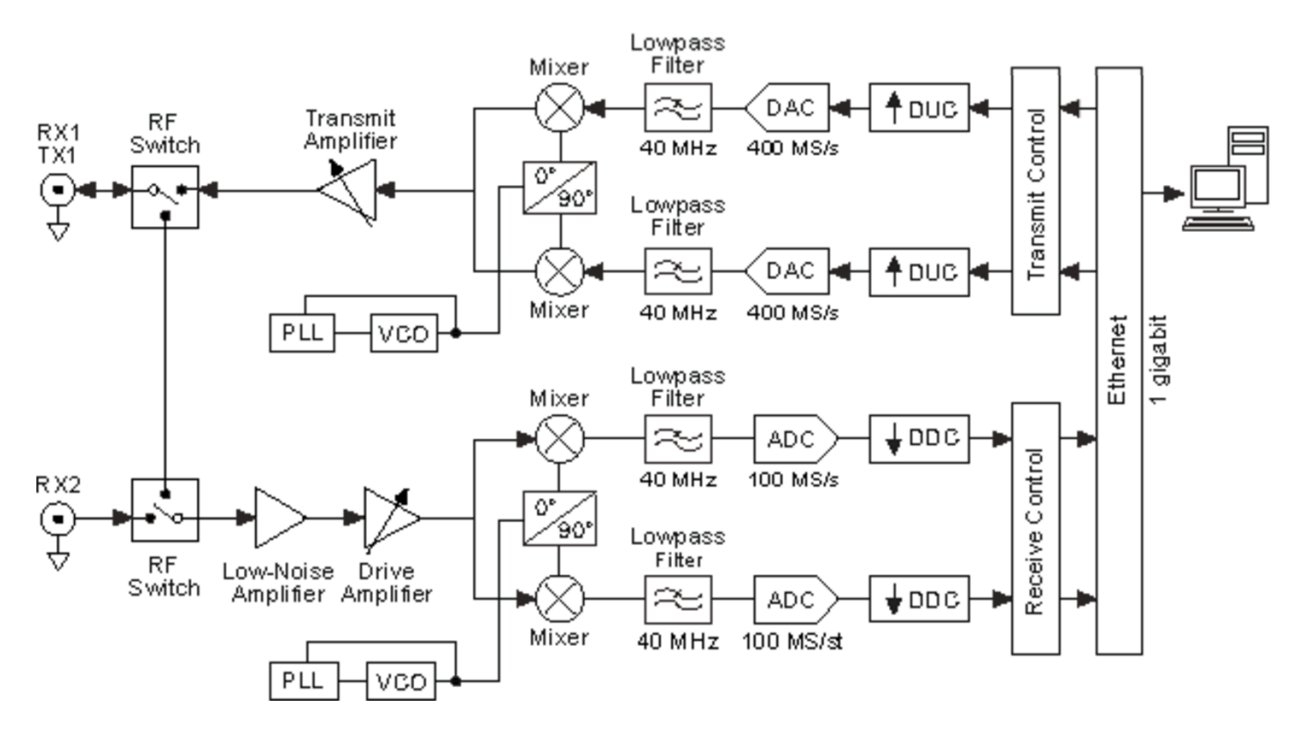

Fig. 2.1: A general Ettus USRP architecture demonstrating the signal chain and processing performed. Based on the Ettus N210 with daughterboard WBX [5].

The first part of the receiver (RX) chain consist of a fundamental Low Noise Amplifier (LNA) with variable attenuation exposed in software e.g GNURadio. The signal is further modulated into inphase and quadrature signals I and Q. Analog and Digital (A/D) converters handles the discretization of the RF providing a bandwidth determined by the daughterboard i.e the front-end of the Ettus USRP [2]. The onboard FPGA down converts the signal by an Digital Down Converter (DDC) implementation providing fine frequency tuning and filters for decimation. The data is subsequently exposed to the host computer through Ethernet or PCIe interfaces.

# <span id="page-9-0"></span>**2.2 PCIe interface**

The PCIe interface provides high data throughput together with low latency, where the latter is a important part for Dicke-switched purposes due to the importance of deterministic timings. However the 10 Gbit ethernet interface provides higher throughput.

### **2.2.1 Installation**

The latest PCIe driver can be downloaded [here.](http://files.ettus.com/manual/page_ni_rio_kernel.html#linux_rio) Follow the instructions at the site to install the driver. This simply involves unpacking the software and running the install script followed by a reboot. Se the manual on how to disable and enable the PCIe drivers. Navigate to <http://files.ettus.com> for older versions of the driver.

# <span id="page-9-1"></span>**2.3 Sampling rates**

The x3x0 series delivers up to 200 M samples/s (I/Q), thus your host computer might have trouble keeping up to speed. Overflow, lost samples, is indicated by a an O in the terminal and is an indication that there is a bottle neck at your host. Several things can be done to address this issue.

First of all is to check that your hardware is up to speed. Check the CPU load, RAM usage and not least the harddrive. A mechanical drive would allow a sample rate up to about 30 Mhz of I/Q sampling depending on the harddrive. The other option would be to use a SSD and it can get you alot higher, however I experienced quite alot of performance issues when running under Linux, with write speeds way below the specifications. I eventually abandoned the SSD and right now I am using Ramdisk, which in theory should have no problem whatsoever for a complex sample rate of 200Mhz (800MB/s).

Other host side improvements that can be done is to expand the socket buffers, setting the governors for your CPU to run at maximum performance and several other parameters. More information and instructions on this can be found [here.](https://github.com/EttusResearch/uhd/blob/master/host/docs/usrp_x3x0_config.dox)

If perfomance issues is still a problem go back to the base of your application and check for issues there. There is also another option, which is FPGA programming. Go to this section for more information.

## **2.3.1 Sampling rate decimations**

There are several half band filters incorporated in the Ettus X310 device and some decimations may result in all of them not being activated. Those decimations are the uneven ones. For example a sampling frequency of 50 Mhz = 200 Mhz / 4 will have all the half band filters activated.

### **2.3.2 Master Clock Rates**

The Ettus x310 currently support three different Master Clock Rates; 200Mhz (Default), 184.32Mhz and 120Mhz. In practice this means that other even sampling rate decimations can be achieved, allowing for better filter trade-off. The Master Clock Rate can be set in the GnuRadio application, see Code explanation for details.

# <span id="page-10-0"></span>**2.4 GNU Radio**

The software interface GNU Radio performs signal processing through the use of dedicated blocks, e.g. infinite impulse response filters (IIR) or FFT calculations, designed in C++. The signal processing blocks can be linked to perform the desired computations in the GNU Radio Companion (GRC) Graphical User Interface (GUI) or directly through the use of a programming language such as Python. GNU Radio provides a vast library of signal processing blocks that can easily be modified to custom specifications. GNU Radio is also published under the GNU General Public Licence (GPL), thus making it free to use and modify.

## **2.4.1 Installation**

From my experience I found that the easiest way to get a USRP device up and running with Gnuradio is to use Marcus Leech installation script. It will install both the Ettus UHD software (to interface with the device) and Gnuradio from source. The other approach is to use Pybombs or to do it direcly from source, this is however abit more work. Marcus Leech script can be found [here.](http://gnuradio.org/redmine/projects/gnuradio/wiki/InstallingGRFromSource)

The Python Dicke-switching application presented does, however, require atlatest UHD build 3.8.5 in order to work. This due to the fact that the GPIO, on the Ettus X310, has only recently been exposed through swig. To update UHD and Gnuradio enter your UHD/Gnuradio directory and perform a git pull on the following repositories:

```
https://github.com/EttusResearch/uhd
https://github.com/gnuradio/gnuradio
```
Then perform the usual compile and install procedure. Alternatively navigate to <http://files.ettus.com> and download the approriate version. It is important to update UHD before Gnuradio in order for it to work otherwise GnuRadio will compile without UHD.

## **2.4.2 Updating the FPGA image**

Different versions of UHD might require another FPGA image in order to function properly. This is also displayed when trying to initiate the device. To get the FPGA image that corresponds to the current running UHD simply run:

sudo uhd\_images\_downloader

Thereafter run:

uhd\_image\_loader --args="type=x300,resource=RIO0,fpga=HGS"

to burn the FPGA image to the device. The above command will automatically identify the correct FPGA image, however the possibility to specify the path also exist by simply providing the argument –fpga-path="<path>". If the command fails try instead to navigate to:

```
/usr/local/lib/uhd/utils
```
and run:

./usrp\_x3xx\_fpga\_burner --type=HGS --resource=RIO0

to burn the FPGA image. The FPGA can also be loaded using JTAG see files.ettus.com/manual for more information.

### **2.4.3 Note on UHD and FPGA version**

The impact on e.g. overflows as a function bandwidth has a notable dependance on UHD and the loaded FPGA image. I have found that several UHD versions will result in overflow at e.g. 120 MHz bandwidth using the PCIe interface

whilst other do not. I have not yet been able to isolate the reason behind this but it as a important note. Currently the GNU Radio FFTS is operating on UHD version 3.9.1 with the corresponding FPGA image with no overflows at 120 MHz.

# <span id="page-11-0"></span>**2.5 Interfacing with JTAG**

The Ettus X310 has a JTAG interface that can be accessed using standard USB. This allows interfacing with several utilites such as the Xilinx design tool softwares. This also allows access to the FPGA temperature sensor which, at this time, is only exposed through this interface.

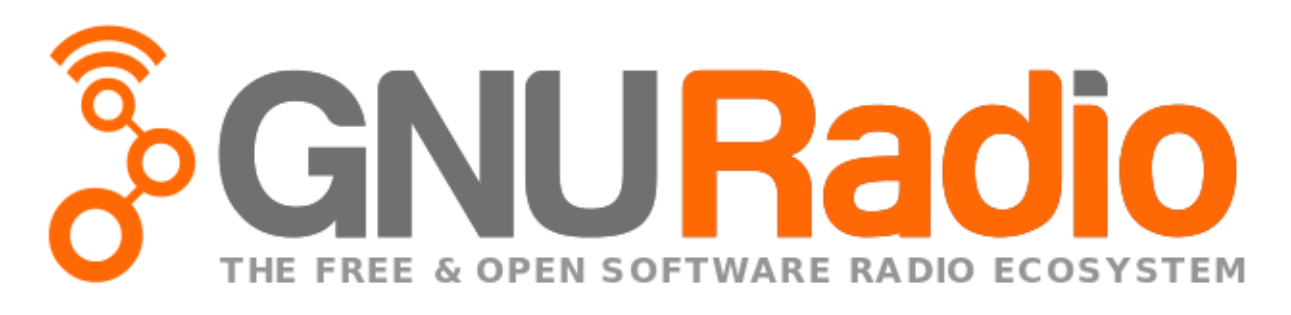

## **Spectrometer Manual**

<span id="page-12-0"></span>Here I will provide a usage manual for the spectrometer. For now this only applies to employees at Onsala Space Observatory (OSO). Making the spectrometer publically available might be something to consider for the future. Until then I encourage you to try out OSO:s [Small Radio Telescopes.](http://vale.oso.chalmers.se/salsa/)

# <span id="page-12-1"></span>**3.1 USRP, Computer and Server initialization**

The USRP device has to be started before the computer in order for the PCIe communication to function properly. After bootup the PCIe drivers for the device has to be turned on. This can be accomplished by the following commands in the terminal:

```
cd /bin/niusrprio-installer
sudo ./niusrprio_pcie start
```
If the device needs to be turned off issue:

sudo ./niusrprio\_pcie stop

Before turning it off. The radiometer software is located in the home directory under GNURadio-FFTS (Software\_HRC for two channel version else Software\_COO3) and the socket server is turned on by issuing the following command:

python Server.py

This will also initialize the USRP and the system is now ready. The listed actions as well as several optimization parameters (including setting up RAM-disk) have been summarized in the script USRP\_start.sh located in the home folder. Always initiate this script on system reboot.

The computer can either be controlled locally or remotely. For remote control please generate ssh-keys using sshkeygen and then issue:

ssh-copy-id user@remoteHost

The server can now be accessed through ssh or vnc. The installed vnc server is x11vnc, I recommend using ssvnc for the client which utilize ssh-keys. To install ssvnc issue:

sudo apt-get install tsvnc

then run:

ssvnc

in your terminal window. SSVNC is also available for Windows systems.

# <span id="page-13-0"></span>**3.2 Specifications**

OS Ubuntu 15.10 Desktop

Back-end: Ettus USRP X310 Motherboard + SBX(120MHz) for COO3 system and dual UBX(160MHz) for HRC replacement system

Interface: GNU Radio with UHD version 3.9.1

IP/PORT: Se internal docs

A/D Master Clock Rate = 120 MHz (COO3) 200 MHz (HRC Replacement) (Configurable at host i.e 184.32 MHz, 200 MHz, 120 MHz)

**FFT Channels:**  $8192*2^(-n)$ , where n zero or positive integer.

Integration time CO-O3: Integer multiples of 5 seconds are accepted for integrations <= 30 seconds Above 30 seconds only integer multiples of 30 seconds is accepted. Integrations  $\geq$  30 seconds is recommended for switched measurements for optimal processing performance. Processing time is <= 3% of integration time at 120 MHz. Total power measurements have significantly lower processing time <0.1%.

Integration time HRC Replacement: There are no limitations on integration times <= 1000s, above that only integer multiples of 60 seconds accepted (due to RAM-limitations). However you can of course make any integration time possible by creating appropriate loops in your control program, i.e. BIFROST. Processing time may vary depending on whether switched or unswitched measurements are used. Please use the "state?" command to make sure no overlapping occurs between two measurements. Proccessing time guidelines are however less than 3% for switched measurements and negligible for SR=DV=1 measurements.

Note: The integration time of the CO-O3 will be updated to the same specifications as the HRC Replacement on the next maintenance of the system.

Center frequency: Range 400-4400 MHz SBX-120, 10-6000 MHz UBX-160

USRP Gain settings: Range 0-31.5 dB (automatic adjustment recommended)

Clock source: External, 10 MHz square wave recommended

Time source: Ettus USRP Internal (alt external, GPSDO)

# <span id="page-13-1"></span>**3.3 Recommended bandwidths [MHz]**

#### CO-O3 System:

120 60 30 20 15 12 10 7.5 5 2.5 2 1.5 1 0.7 0.5 0.3 0.1

#### HRC Replacement:

50 25 20 10 5 2.5 2 1 0.8 0.5 0.2

Listed bandwidths are confirmed for 8k FFT:s. If other bandwidths are desired possibilities exist. Note: Switched measurements have confirmed functionality for bandwidths >= 20 MHz. Other bandwidths are possible, make a request to the GNURadio-FFTS and it will answer with closest possible value. Even decimations of the Master Clock Rate = 200 MHz are however recommended for the best filter characteristics. The upper limit is 50 MHz for the two channel edition GNURadio-FFTS and 120 MHz for COO3 system.

# <span id="page-14-0"></span>**3.4 List of commands**

Communication with the FFTS is handled by a socket server. Invalid commands will return an error message. The following commands are accepted.:

command value e.g conf:fft:channels 8192

#### Control:

```
meas:init #initilize measurement
meas:adjust #set gain automatically, se code explanation for detailed information
meas:stop #abort measurement
conf:usrp:bw #configure Ettus USRP bandwidth
conf:time:obs #integration time
conf:fft:channels #configure FFT channels
conf:usrp:cfreq #configure center frequency
conf:usrp:gain #manual gain setting
```
#### State variables:

```
state? #state of spectrometer i.e. integrating, adjusting, ready
read:settings? #returns configured settings and general information
conf:usrp:bw? #return configured bandwidth
conf:usrp:gain? #return USRP gain
conf:usrp:cfreq? #return center frequency
conf:fft:channels? #return FFT channels
conf:time:obs? #return set integration time
```
#### Read data CO-O3:

```
meas:read:sig? #read signal spectrum
meas:read:ref? #read reference spectrum
meas:read:sr? #read signal-reference spectrum
meas:read:srr? #read (signal-reference)/reference spectrum
meas:read:hist? #read sample values from latest meas:adjust, plot in a histogram to observe the samp
```
#### Read data HRC Replacement: (Replace x with desired channel i.e. 0 or 1)

```
meas:read:sig_chx? #read signal spectrum
meas:read:ref_chx? #read reference spectrum
meas:read:sr_chx? #read signal-reference spectrum
meas:read:srr_chx? #read (signal-reference)/reference spectrum
meas: read: hist\_chx? #read sample values from latest meas:adjust, plot in a histogram to observe the sample
```
# <span id="page-14-1"></span>**3.5 Effective bandwidth and offsets**

The figure shows an example of a power spectrum at 120 MHz. Observe the filter roll off at band edges, implies that effective bandwidth is less than theoretical set bandwidth. In this case a configured bandwidth of 120 MHz quadrature returns approximately an effective bandwidth of 105 MHz. Ettus lists an effective bandwidth of approximately 80% of the Nyquist bandwidth which seems to be in accordance with the experimental results. E.g a set bandwidth of 20 MHz (+-10MHz from center) will result in an effective bandwidth of approximately 16 MHz (+-8MHz from center). Raw data may contain a center spike due to DC offset in the A/D converters, as shown in the figure. Interpolate the spike to obtain a clean spectrum.

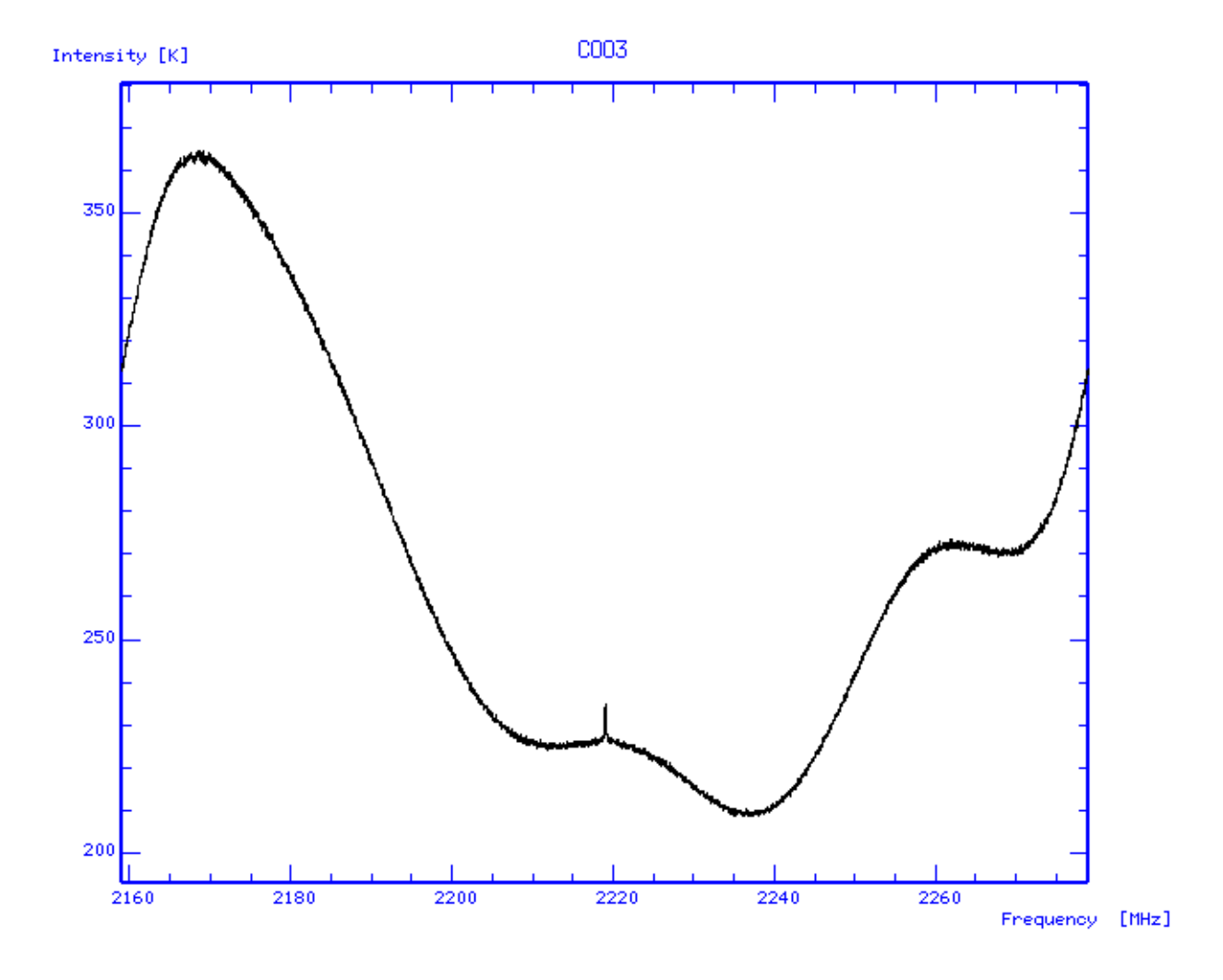

## **Code explanation**

<span id="page-16-0"></span>This section will give a brief overview of the implementation and the the main python classes, for details please go [here.](https://github.com/olvhammar/GNURadio-FFTS) The software consists of one socket server module, Server.py, and four classes, Measurement.py, Analyze.py, Receiver.py and finally Finalize.py. I have been inspired by the SALSA system, created by Eskil Varenius, and you will find similarites in some modules in the class Analyze.py. The code for the SALSA system can be found [here.](https://github.com/varenius/salsa)

# <span id="page-16-1"></span>**4.1 USRP\_start.sh**

This is a optimization and initialization script for the GNURadio-FFTS. Creates RAMDisk for sampled data, optimizes GNURadio by configuring network buffers and starts the PCIE interface as well as the FFTS.

```
#!/bin/bash
#Title: Ettus USRP optimization and storage init
#Author: Simon Olvhammar
#Create and mount RAMDisk
sudo mkdir /tmp/ramdisk
sudo chmod 777 /tmp/ramdisk
sudo mount -t tmpfs -o size=16384M tmpfs /tmp/ramdisk
# Configure Network Buffers
sudo sysctl -w net.core.rmem_max=33554432
sudo sysctl -w net.core.wmem_max=33554432
# Initalize Ettus USRP PCIe drivers
sudo ~/bin/niusrprio-installer/niusrprio_pcie start
#Message to User
echo "Ettus USRP PCIe drivers activated"
echo "RAMDisk is 8GB in size and located at /tmp/ramdisk"
echo "Starting GNURadio-FFTS..."
#Start FFTS
python /home/olvhammar/GNURadio-FFTS/Software_HRC/Server.py
```
## <span id="page-16-2"></span>**4.2 Server.py**

This module is a socket server used to communicate with the receiver and basically just handles commands. The code is pretty much self explanatory and can be found at the GITHUB pages under Olvhammar/GNURadio-FFTS.

# <span id="page-17-0"></span>**4.3 Measurement.py**

This is the most important class in the application since this is the base for the Dicke-switching. This class controls the Gnuradio flowgraph, Receiver.py, in order to separate the samples corresponding to signal or reference. Separation of the samples is based upon a switch that is controlled by the state of external SR and DV signals that is transmitted to the GPIO of the Ettus X310. It also contains functions such as automatic gain adjustment. The gain adjustment is based on monitoring the raw samples from the Ettus USRP. The distribution is then checked and gain set accordingly for several loops until the full dynamic range of the A/D converter is covered.

# <span id="page-17-1"></span>**4.4 Receiver.py**

Receiver.py is the Gnuradio flowgraph and is best explained using a gnuradio-companion flowgraph. The flowgraph is abit simplified and the FFTS includes blocks for e.g. sample monitoring, however that would just clutter the graph, but the fundamentals are displayed. The situation gets a bit more complicated for a two channel setup but the principle is similar. Se Software\_HRC/Receiver.py for details.

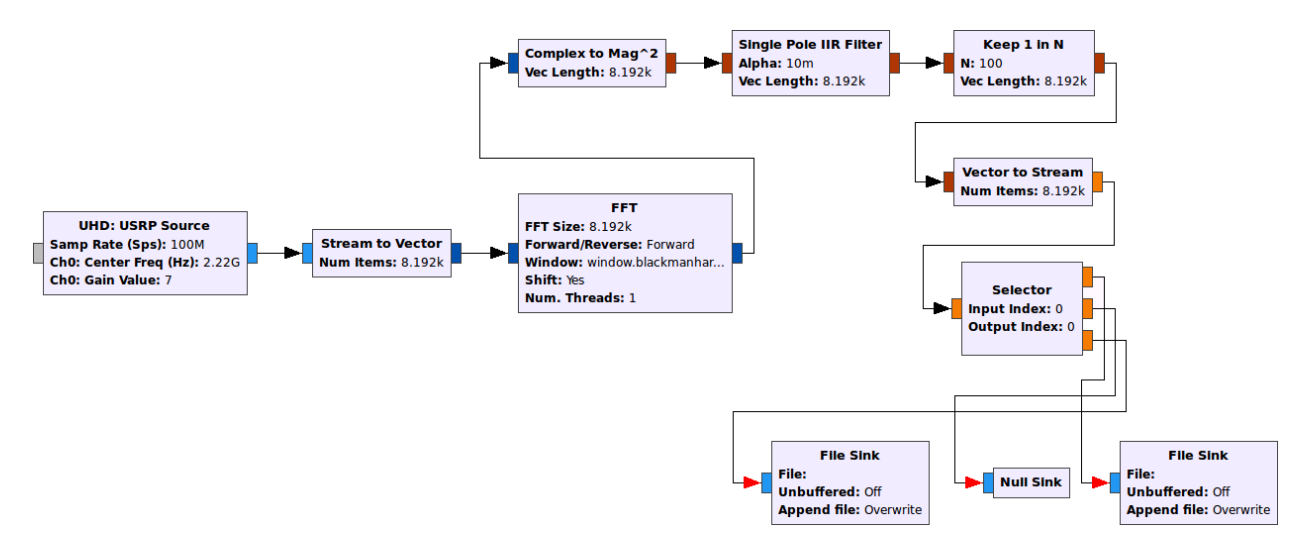

Fig. 4.1: GNU Radio flow graph describing a general purpose FFT Dicke-switched solution for usage with front-ends implementing sky, load or frequency switching.

Basically it computes the Fast Fourier Transform (FFT) from the complex sample stream and saves it to file sinks. A in stream averaging procedure is implemented through a Single Pole IIR filter. The transfer function can be described by:

 $y(n) = (1-G)y(n-1) + Gx(n)$ 

Which acts as a cheap and convenient way to perform integration. However it does not contain any decimation of it's own why a keep 1 in N block is introduced. Consider the case of a complex sampling rate 120 MSps and a 8192 channel FFT produces approximately 14.6e3 FFT/s. Setting G=1/20 and N=1/G the output of the keep 1 in N block is instead only 732 FFTs/s. Thus the implemented python long term integrator stress is greatly reduced along with processing times. For switched measurements it is however extremely important to make a good tradeoff in the selection of G due to the introduced delay. Ideally a switched measurement should use very small 1/G values. It is however great for SR=DV=1 measurements where G, with great benefits, can be very small.

The stream selector at the sink side is fundamental for the Dicke-switching implementation. The stream will be switched based on the state of RF input. This state, signal or reference, is controlled by an external switch and it will transmit this information to the GPIO front panel. How this is done in Python can be seen in Measurement.py.

# <span id="page-18-0"></span>**4.5 Analyze.py**

This class stacks all FFT data and performs averaging. The switched data is stacked using the function pool.map to better utilize the cores and lower the processing time:

```
def stack_all_data(self, files):
        pool = Pool(processes=4)
        spectra = pool.map(self.stack_FFT_file, files)
        pool.terminate()
        return spectra
```
Where self.stack FFT file is defined by:

```
#According to https://github.com/varenius/salsa/tree/master/USRP/usrp_gnuradio_dev
def stack_FFT_file(self, infile):
        signal = np.memmap(infile, mode = 'r', dtype = np.float32)
        num_spec = int(signal.size/self.fftSize) #The number of spectra contained in the file
        length = num\_spec*self.fftSizesignal = signal[0:length] #Convert the array to an even number of spectras
        spec = signal.reshape((num_spec, self.fftSize)) #Reshape the array with FFT:s so it can be easily
        spec = spec.sum(axis=0) #Stack the FFT:s
        spec = spec/(1.0*num_spec) #Average Spectrum
        del signal
        return spec
```
Which reads the file containing FFT data and returns one averaged FFT. Finally the mean value of the stacked FFTs is calculated:

```
def mean(self, spectra):
       sum spec = np.sum(spectra, axis=0, dtype = np.float32)return sum_spec/float(len(spectra))
```
# <span id="page-18-1"></span>**4.6 Finalize.py**

This class finalizes the measurement and performs e.g. the final averaging and creates FITS-files according to OSOstandards.

# <span id="page-18-2"></span>**4.7 Improvements and other toughts**

Things I would like to improve, any input would be greatly appreciated.

### **4.7.1 Processing delays**

Depending on the desired bandwidth the stacking process can take up to 3% of the total measure time, thus introducing a short processing delay between the measurements. I have greatly reduced the stacking time by the use of threads (i.e. pool.map), however I would like to run the stacking in the background so the stacking procedure can be performed during runtime. The problem is however restriced to switched measurements since it produces alot of individual files that need be stacked. This is not the case for  $SR=DV=1$ .

## **4.7.2 Alternatives to sync bus switching**

Currently the mixer in the front-end of the system is controlled by a sync bus, which in turn sends the state signals (sig or ref) to the GPIO of the Ettus USRP. The optimal method, with GNU Radios unpredictable processing delay in mind, would be to instead having the GNURadio-FFTS software controlling the mixer instead of external systems. This would allow for precise sample timing and thus I would be able to remove short delay I have introduced to make sure FFTs do not overlap.

# **FPGA implementation using RFNoC**

<span id="page-20-0"></span>The current GNURadio-FFTS only uses the Kintex 7 FPGA of the Ettus x310 as a standard DDC. The Kintex 7 however have a great potential and it would be extremely beneficial to perform e.g. the FFT on the FPGA instead of the host-computer. Some of the benefits include lowering the CPU stress and data rates.

# <span id="page-20-1"></span>**5.1 RFNoC**

RFNoC (RF Network on Chip) is a relatively new concept in GNURadio which allows for, in relation to raw VHDL/Verilog, an easy FPGA implementation of several functions. Such as:

FFT computations up to 2048 channels Vector IIR averaging filters, extremely useful for FFT outputs Keep one in N function, combined with the IIR filter allows for decimation of the stream and thus dat

# <span id="page-20-2"></span>**5.2 GNURadio-FFTS RFNoC modification**

Code have been develop to implement a RFNoC version of the GNURadio-FFTS described here and right now there are mainly two points that prevents a update of the system:

Number of FFT-channels, where max for RFNoC is in practice only 2048 with a theoretical max of 409 - RFNoC, at this time, only fully supports ethernet communication.

The ethernet equipment is obviously not the biggest problem since we can aquire that but the FFT is trickier. There is basically two things that needs be updated in order for a 8k channel FFT to be implemented in RFNoC. One: the Xilinx coregen based FPGA FFT implementation needs to be updated to 8k channels. And secondly the GNURadio developers needs to add support for fragmentation of vectors in RFNoC which is why only 2048 channel FFT is possible in RFNoC right now. I have however spoken to several of them and an update is expected and it is on their todolist. It should also be noted that RFNoC is yet in it's alpha stage of development rendering instability as possible problem as well. I expect that within one year a 8k FFT in RFNoC is implemented and thus the GNURadio-FFTS can be implemented on the FPGA of the Ettus X310 instead of the host computer. This is useful for the CO-O3 systems where high bandwidths are desired, for the HRC replacement system the benefits are small.

## **Results and discussion**

<span id="page-22-0"></span>A double side band heterodyne receiver front-end designed at Onsala Space Space Observatory, optimized for retrieval of mesospheric O3 and CO, is used to test the GNU-Radio and Ettus USRP Dicke-switched back-end. An overview of the full receiver chain is provided by the flow graph in Fig. 3. Details of the receiver front-end and it's performance is outlined in [8]. The back-end consist of the Ettus USRP X310 with the SBX daughterboard and a host computer providing the GNU Radio interface. The system is used in frequencyswitched mode where the external LO 1 in Fig. 3 is rapidly switched, approximately 1 Hz, between two frequencies corresponding to the signal and reference states. A sync bus transmits signals to the GPIO of the Ettus USRP X310 indicating the state of the received RF, signal or reference, as well as the transition state of the RF. Fig. 4 shows uncalibrated spectral data of a simultaneous measurement of frequency switched O3 at 110.84 GHz and CO at 115.27 GHz averaged over approximately one week. The bandwidth is 60 MHz with a resolution of about 15 kHz and the frequency throw between signal and reference is 8 MHz. The O3 line corresponds to the lower side band of the IF-output and the narrow CO line corresponds to upper side band. The vertical distribution of the observed mesospheric CO and O3 can be retrieved by applying the Optimal Estima- tion Method (OEM) described in [7]. A Hot/Cold calibration procedure is outlined and described in [8].

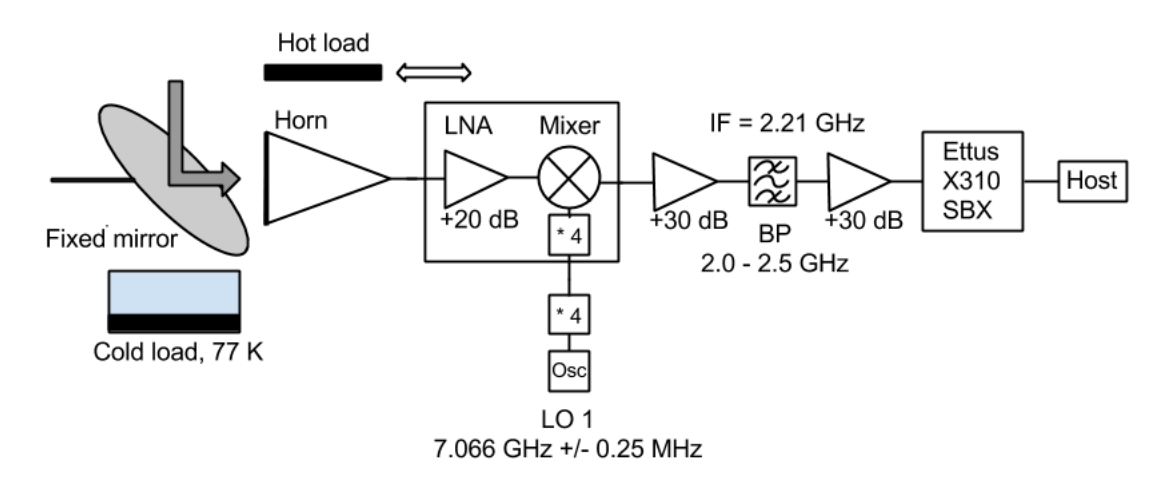

Fig. 6.1: Figure 3. Flow graph describing the receiving chain i.e. a front-end optimized for CO and O3 retrieval [8]. The back-end consists of the Ettus USRP with host software interface GNU Radio providing a general purpose Dicke-switched FFT spectrometer.

The results show that a high performing Dicke-switched back-end can be achieved using the Ettus USRP and a simple GNU Radio application based on free and open source software. The back-end can easily be integrated in existing front-ends as shown in the results where a state of the art COO3 front-end was combined with the back-end. Thus providing both the radio-aeronomy and astronomy society a back-end that is easily integrated in new or existing systems with minimal efforts and investments. With simple, cost effective and high performing solutions, like the one proposed, a greater distribution of microwave radiometer systems performing quality Dicke-switched measurements

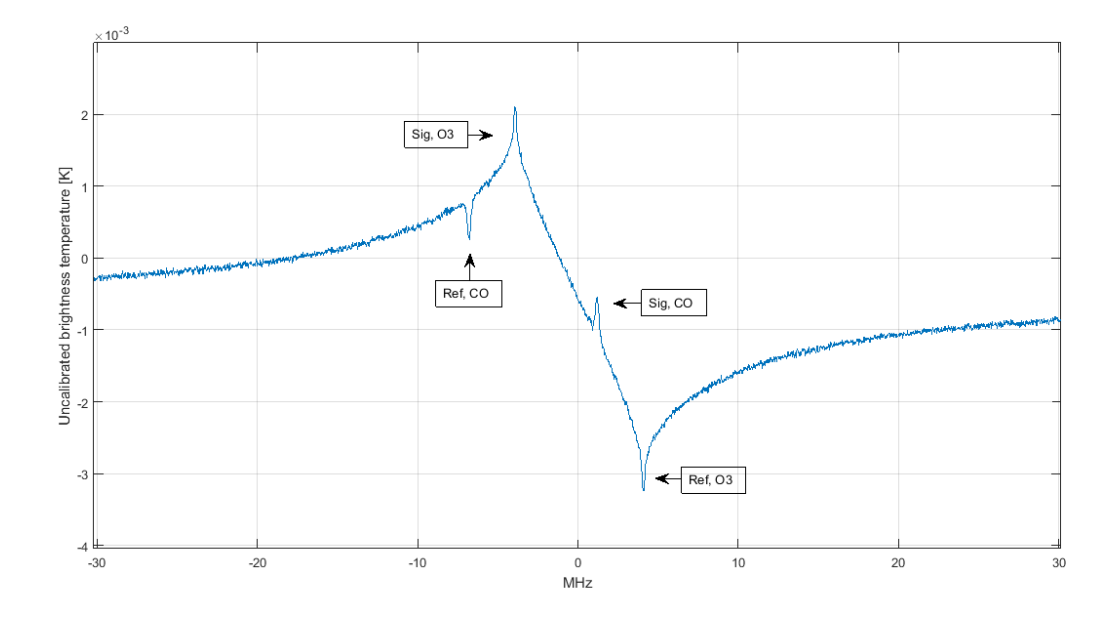

Fig. 6.2: Figure 4. Uncalibrated frequency-switched measurement of CO at 115.27 GHz and O3 at 110.84 GHz using Ettus USRP and GNU Radio as back-end.

can be expected. This opens for e.g atmospheric monitoring on a whole new scale. Due to the simple and elegant nature of SDR platforms the back-end solution would also serve as a great educational resource and thus be a part in spreading the knowledge and importance of atmospheric and interstellar measurements.

## **References**

<span id="page-24-0"></span>[1] J. Mitola, The software radio architecture, IEEE Commun. Mag., vol 33, no 5, pp. 26-38, May 1995

[2] P. Kildal, A. Hussain, B. Einarsson, MIMO OTA testing of a communication system using SDRs in a reverberation chamber, IEE Antennas Propag. Mag., vol 57, no 2, pp. 44-53, April 2015

[3] P. Cruz et al., Designing and testing software-defined radio, IEEE Microwave Mag. , vol 11, no 4, pp. 83-94, June 2010.

[4] National Instruments Corporation, Austin, TX, USA. [Online]. Available: <http://www.ni.com>

[5] Ettus Research, a National Instruments Company. [Online]. Available: <http://www.ettus.com>

[6] GNU Radio Website. [Online]. Available: <http://www.gnuradio.org>

[7] P. Forkman et al., Six years of mesospheric CO estimated from ground-based frequency-switched microwave radiometry at 57◦ N compared with satellite instruments, Atmos. Meas Tech., 5, 2827-2841, 2012.

[8] P. Forkman et al., A compact receiver system for simultaneous measurements of mesospheric CO and O3, Geosci. Instrum. Method. Data syst. Discuss., 5, 311-361, 2015.

**CHAPTER 8**

**Appendix**

- <span id="page-26-1"></span><span id="page-26-0"></span>**8.1 Ettus USRP X310 Data sheet**
- <span id="page-26-2"></span>**8.2 UBX-160 Daughterboard Data sheet**

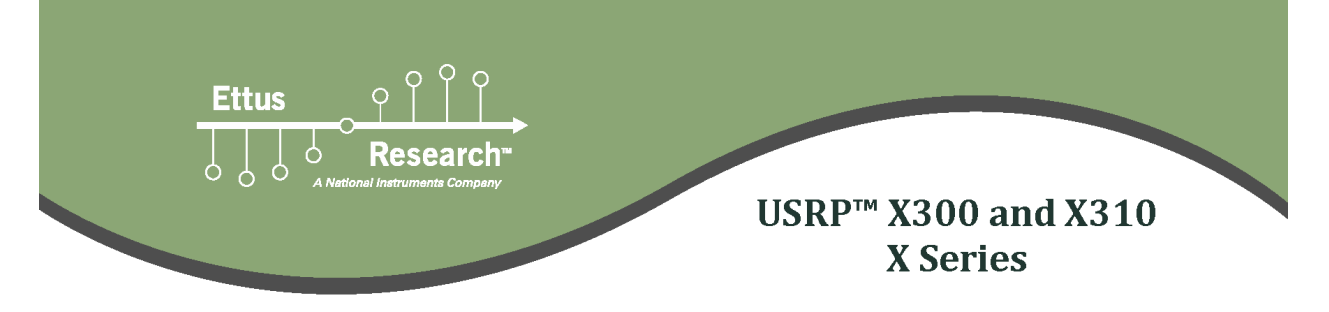

#### **FEATURES**

- Two wideband RF daughterboard slots
	- $\circ$  Up 120MHz bandwidth per channel
	- Selection covers DC to 6 GHz
- Large, customizable Kintex-7 FPGA
	- O USRP X300 XC7K325T
	- O USRP X310 XC7K410T
- UHD architecture provides compatibility:
	- GNURadio
	- $C++API/Python$  $\circ$
	- Other third-party frameworks &  $\circ$ applications
- Multiple high-speed interfaces
	- $\circ$  Dual SFP(+) ports for 1/10 Gigabit Ethernet
	- $\circ$  PCIe x4
- Flexible clocking architecture
	- Configurable sample clock
	- Optional GPS-disciplined OCXO
	- Coherent operation with 10 MHz/1 PPS
- Compact and rugged half-wide 1U form factor

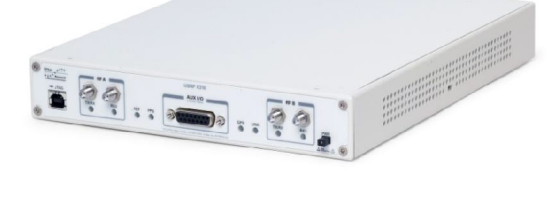

#### **SAMPLE APPLICATIONS**

- **Advanced Wireless Prototyping** (WiFi/Cellular)
- Massive MIMO Testbeds
- Passive RADAR
- Signals Intelligence

#### **USRP X300 and X310 Product Overview**

The Ettus Research USRP X300 and X310 are high-performance, scalable software defined radio (SDR) platforms for designing and deploying next generation wireless communications systems. The hardware architecture combines two extended bandwidth daughterboard slots covering DC – 6 GHz with up to 120 MHz of baseband bandwidth, multiple high-speed interface options (PCIe, Dual 1/10 GigE), and a large user-programmable Kintex-7 FPGA in a convenient desktop or rack-mountable half-wide 1U form factor. In addition to providing best-in-class hardware performance, the open source software architecture of the USRP X300 and X310 provides cross-platform UHD driver support making it compatible with a large number of USRP supported development frameworks, reference architectures, and open source projects.

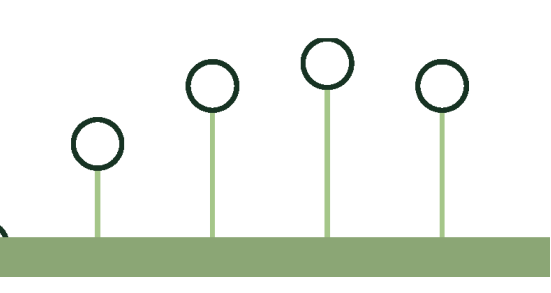

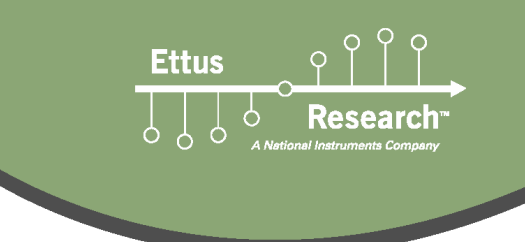

# USRP ™ X300 and X310 **X** Series

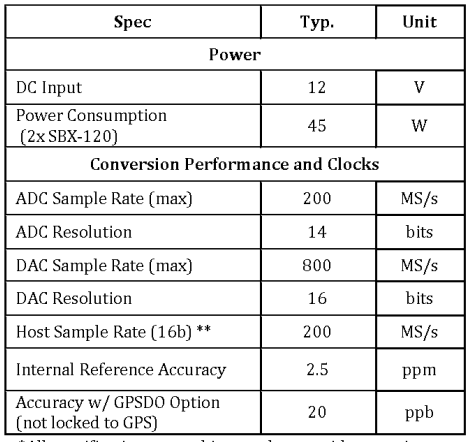

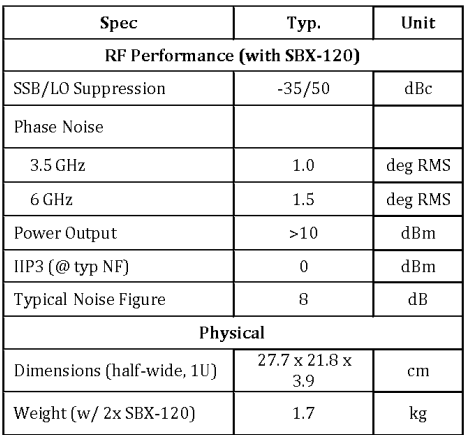

\*All specifications are subject to change without notice.<br>\*\* Host sample rate dependent on selected interface and host-PC performance.

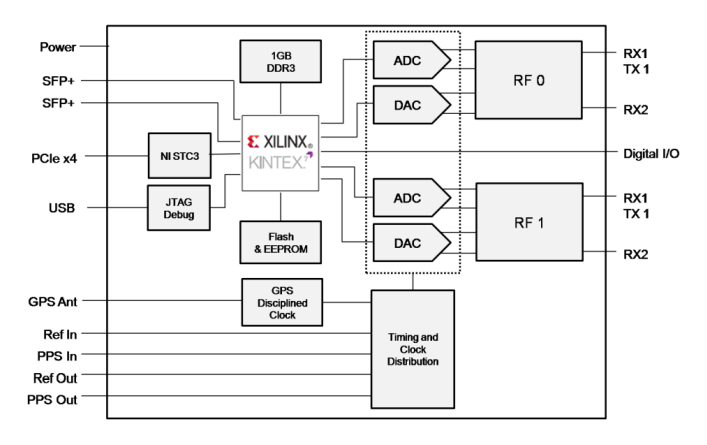

#### **About Ettus Research**

THE REFERENCE IN A CONTROL TO SOFT A CHE OF SOFT AND SERVED TO A CHE OF SIGNAL PROPERTIES IN SURFACE IS A CHE OF SIGNAL PROPERTIES OF SIGNAL PROPERTIES AND REPORT OF SURFACE IN PRODUCTS IN PROPERTIES RESEARCH PRODUCTS MEAN worldwide to address a wide range of research, industry and defense applications. The company was founded in 2004 and is based in Mountain View, California. As of 2010, Ettus Research is a wholly owned subsidiary of National Instruments.

4600 Patrick Henry Dr. Santa Clara, CA 95054 United States of America

P 650.967.2870 www.ettus.com F 866.807.9801

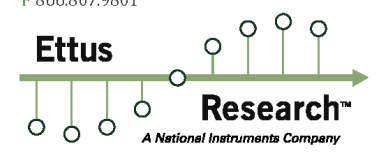

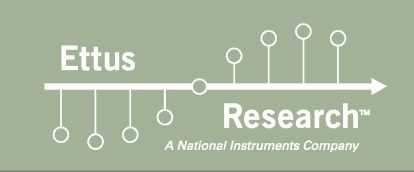

# **UBX Daughterboard**

#### **Product Overview**

The UBX daughterboard is a full-duplex wideband transceiver that covers frequencies from 10 MHz to 6 GHz with up to 160 MHz<sup>1</sup> of instantaneous bandwidth. Coherent and phasealigned<sup>2</sup> operation across multiple UBX daughterboards enables users to explore MIMO and direction finding applications. The UBX daughterboard works interchangeably with other USRP daughterboards and is supported by the USRP Hardware Driver™ (UHD) software API for seamless integration into existing applications.

The flexible transceiver architecture features multiple reconfigurable RF signal paths to optimize performance across a wide frequency range. A down conversion stage in the transmitter path, and an up conversion stage in the receiver path, extends the tuning range of the main direct conversion stage to cover signals with a center frequency from 10 MHz to 500 MHz. The wide RF coverage of the UBX daughterboard is ideal for applications spanning all the most common bands of interest such as HF, VHF, cellular, radar, and Wi-Fi.

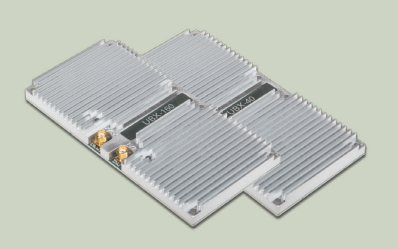

#### **Features**

**Wide RF Coverage** • 10 MHz to 6 GHz

Wide bandwidth

- UBX 160: up to 160 MHz<sup>1</sup>
- **UBX 40: 40 MHz**
- **USRP Compatibility** 
	- UBX 160: X Series and N Series
- UBX 40: N Series

**Full-Duplex Operation RF Shielding** 

Coherent and phase-aligned<sup>2</sup> operation

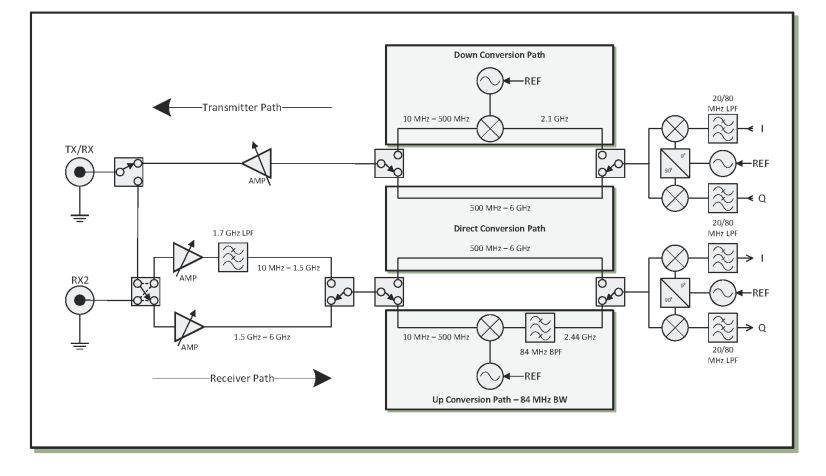

1 The UBX 160 transmitter path has 160 MHz of bandwidth throughout the full frequency range of the device; the receiver path has 84 MHz of bandwidth for center frequencies from 10 MHz to 500 MHz. 2 UBX phase-aligned operation is only supported on USRP X Series devices.

# **UBX Daughterboard**

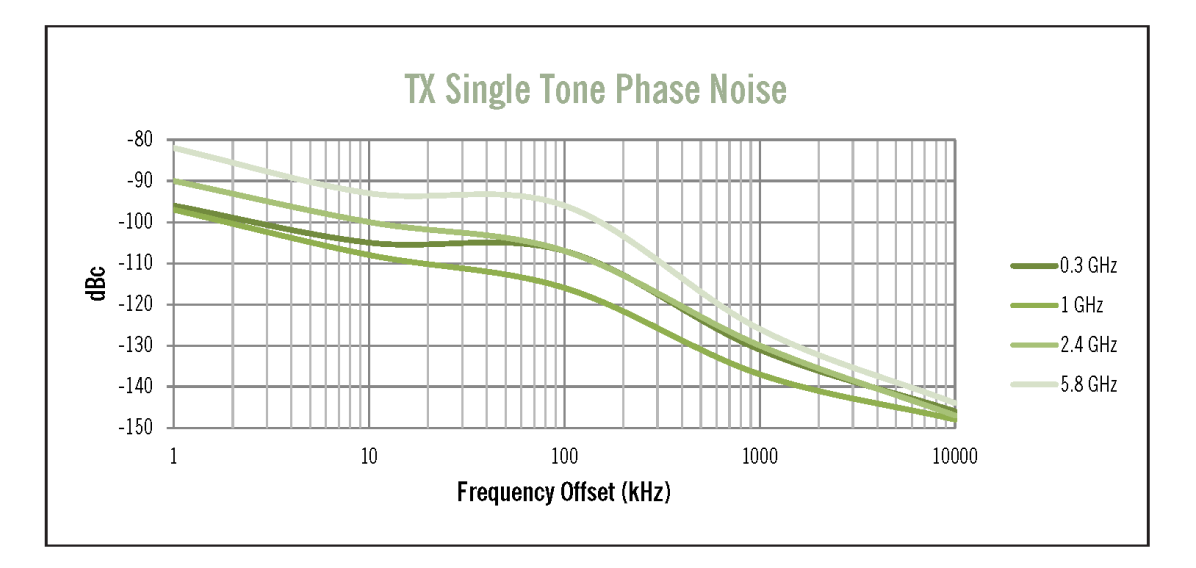

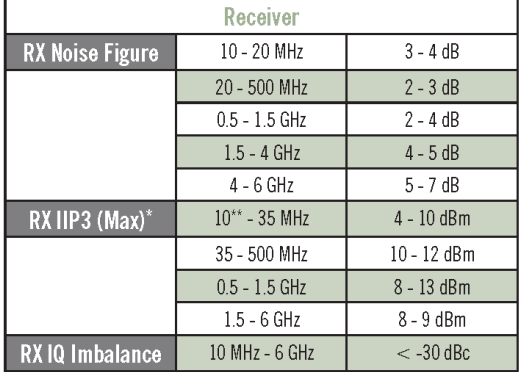

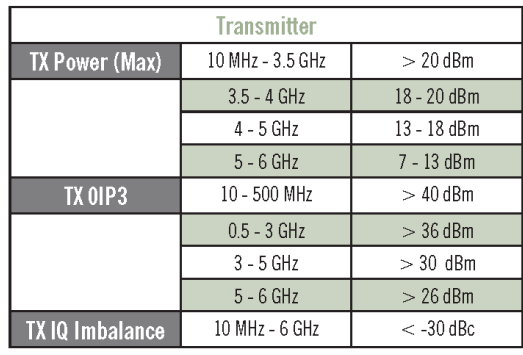

 $*$  Noise Figure  $< 10$  dB

\*\* High Gain at 10 MHz

#### About Ettus Research

רוסטנג בנגנס בופספורטו<br>Ettus Research™, a National Instruments company, is the world's leading supplier of software defined radio platforms,<br>including the USRP™ (Universal Software Radio Peripheral) family of products. Th development environments on an expansive portfolio of high performance RF hardware, and enables algorithm design, exploration, prototyping, and deployment of next generation wireless technologies across a wide variety of applications spanning DC to 6 GHz such as cognitive radio, spectrum monitoring and analysis, remote sensing, advanced wireless<br>prototyping, mobile radio, public safety, broadcast TV, satellite communication, and navigation.

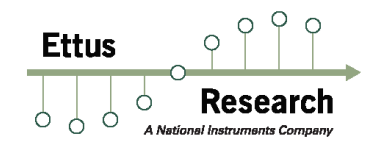

4600 Patrick Henry Dr. | Santa Clara, CA 95054 | Tel: +1-480-610-6399 | Fax: +1-866-807-9801 | sales@ettus.com | www.ettus.com

**CHAPTER 9**

**Indices and tables**

- <span id="page-32-0"></span>• genindex
- modindex
- search